## **Exercise 1: Create a simple Web Server**

- 1. Create an Instance (like in Exercise 4)
- 2. Connect via Putty
- 3. Change to root using command: sudo –s
- 4. Install package apache2 using command: apt-get install apache2
- 5. If the service is not started automatically you can start it with command: service apache2 start

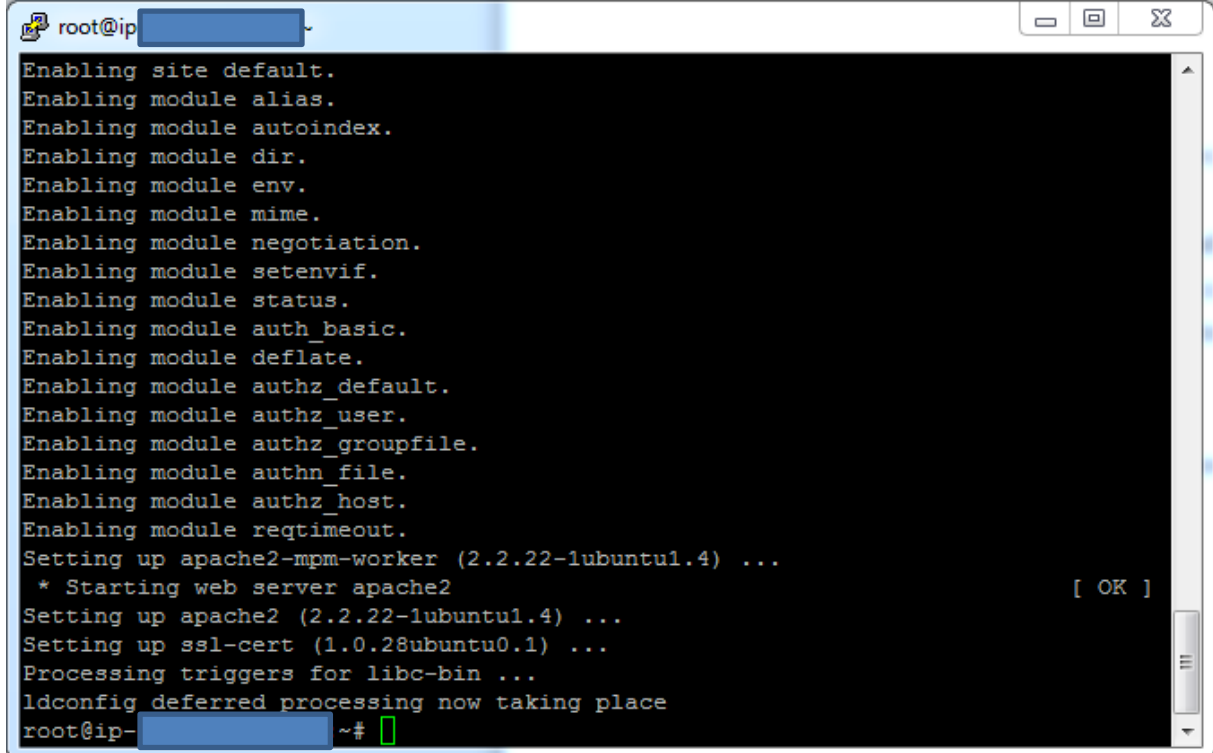

- 6. To acess the Webserver via Browser you have to add a new inbound rule to your security group protocol:http
- 7. Then you can acess the Webserver by typing in the PublicDNS or PublicIP of the instance into the browser adressline and you should see something like this:

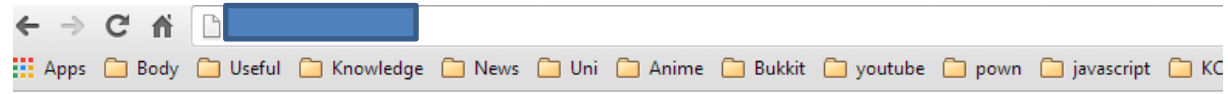

## It works!

This is the default web page for this server.

The web server software is running but no content has been added, yet.

## **Exercise 2: Persistent Storage**

- 1. Go to the part Elastic Block Store  $\rightarrow$  Volumes
- 2. Click on: Create Volume
- 3. Following Window is opening:

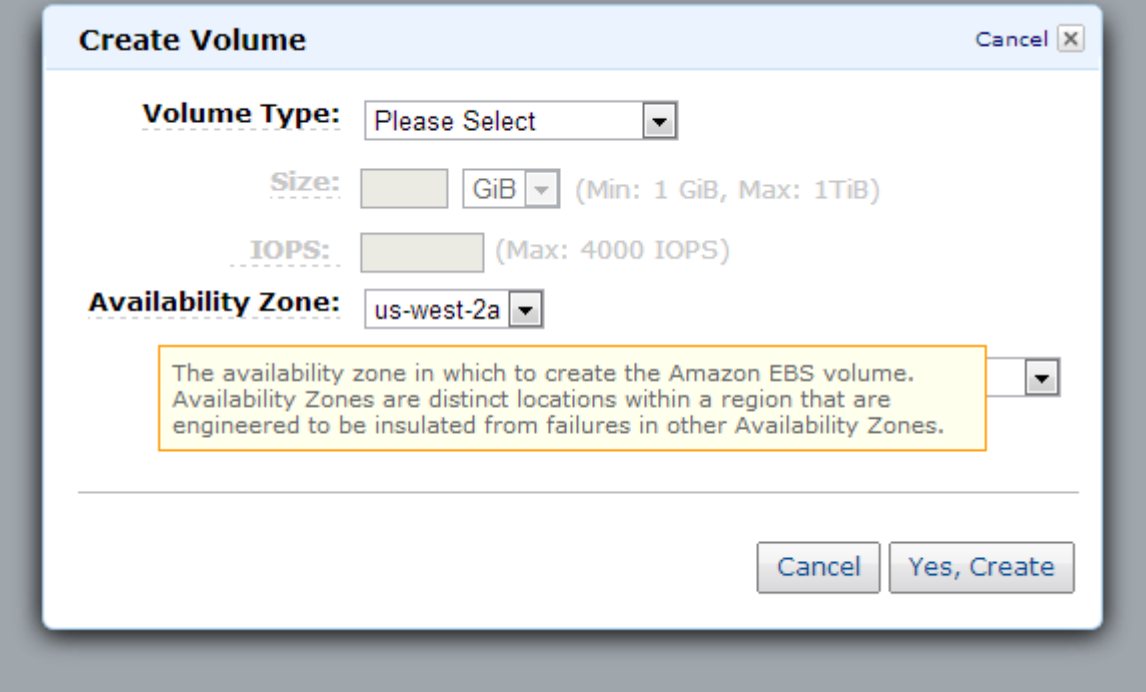

4. Choose following Options, Use the same Availability Zone as your instance e.g.:

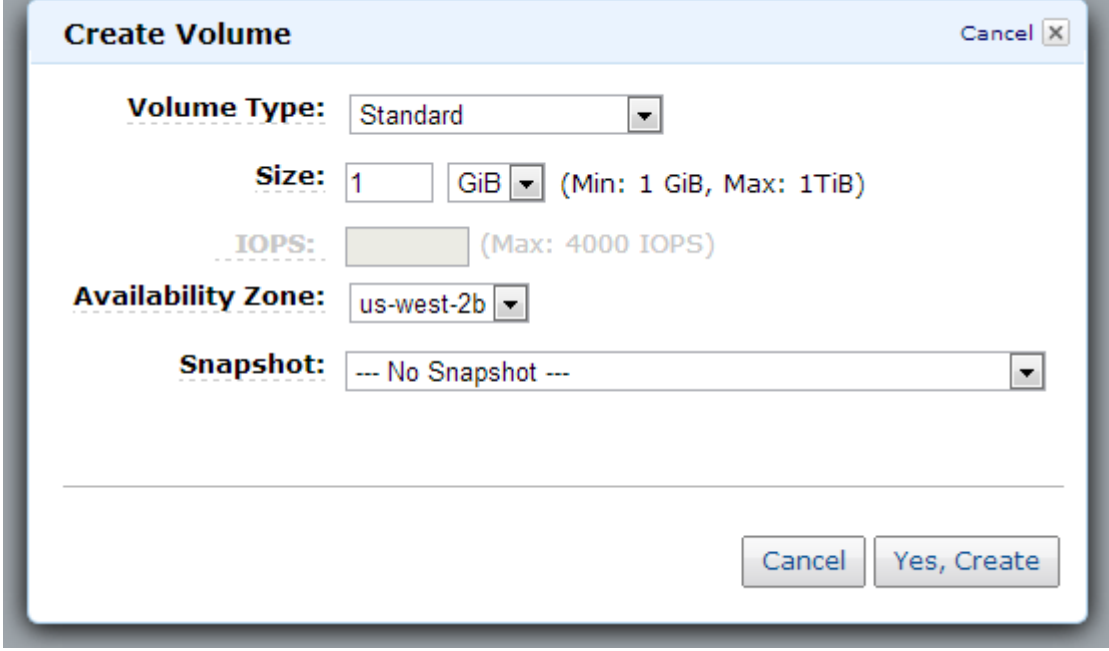

5. Click on: Yes, Create

6. Now the Volume is created. But it is still not attached to an instance

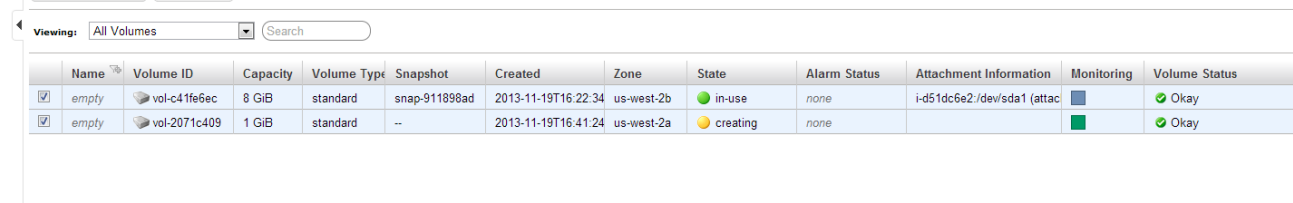

- 7. The first volume is the standard volume, which is automatically created with the instance
- 8. When our new volume is in state available we can attach it to an instance
- 9. To attach our new volume to the instance you have to rightclick on it and click on attach volume

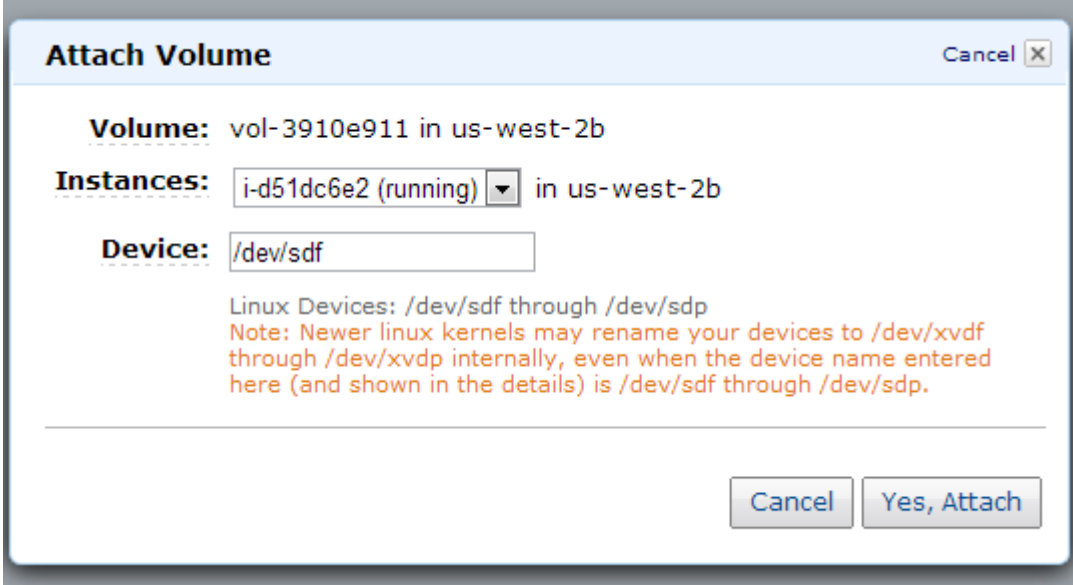

10. Now click on: Yes, Attach

∙ ∥ ∾

- 11. Now restart your instance by rightclick on reboot
- 12. Connect to instance via putty
- 13. Type command: lsblk

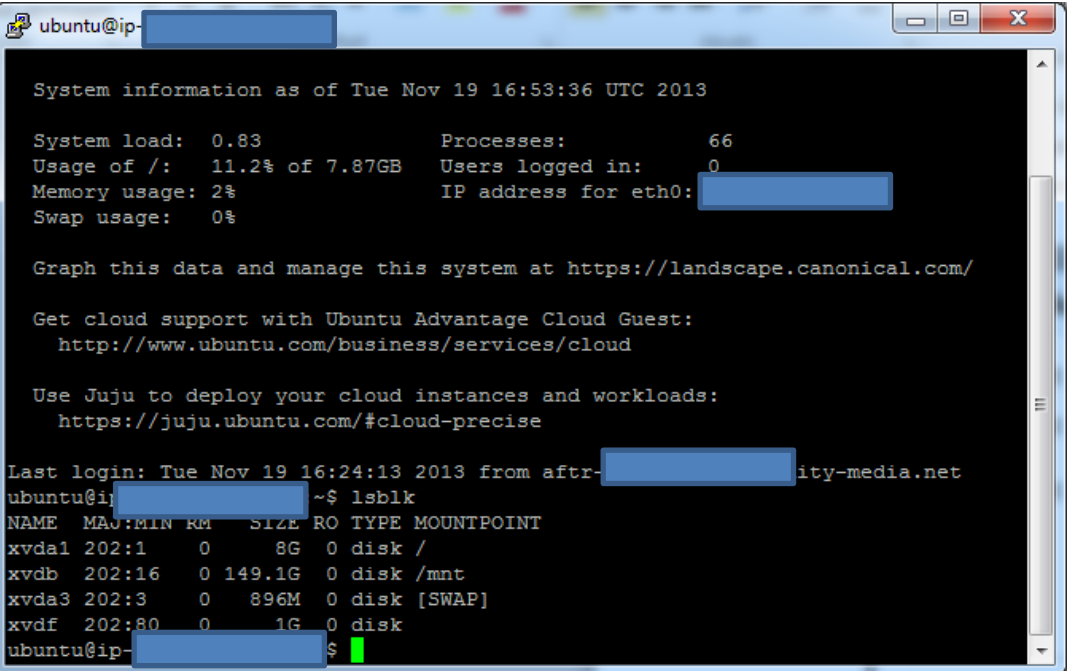

- 14. You will see that the block storage is not attached with sdf. It is named xvdf
- 15. With the command: lsblk –f you will see the filetype of existing block storage

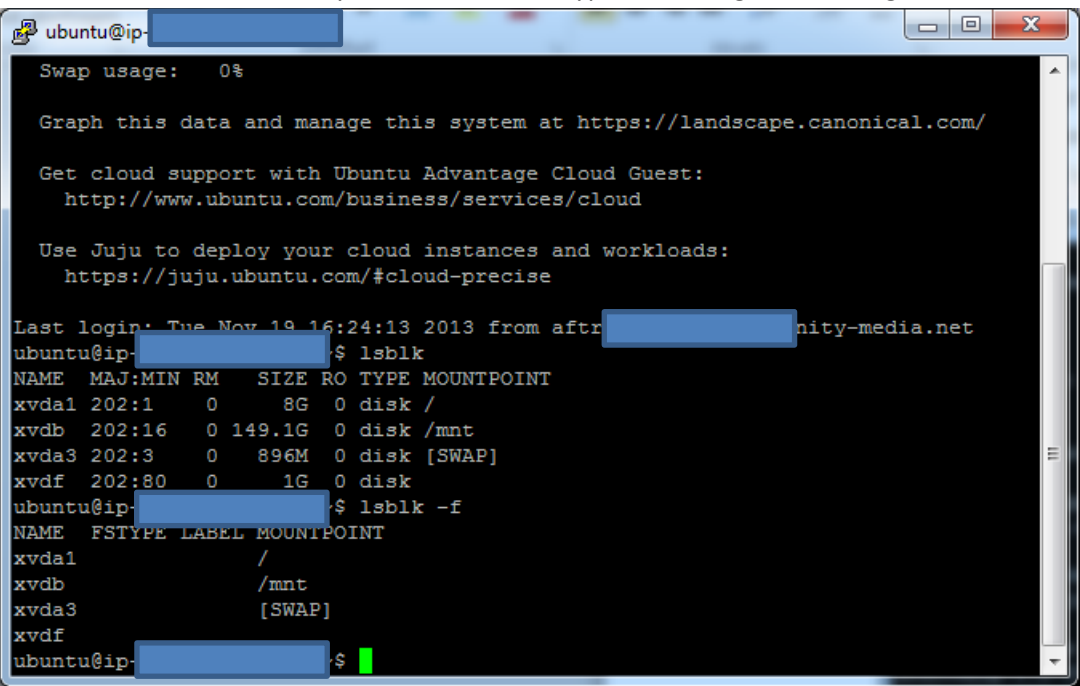

16. To make a filesystem to ext3 you can use following command:sudo mkfs.ext3 /dev/xvdf

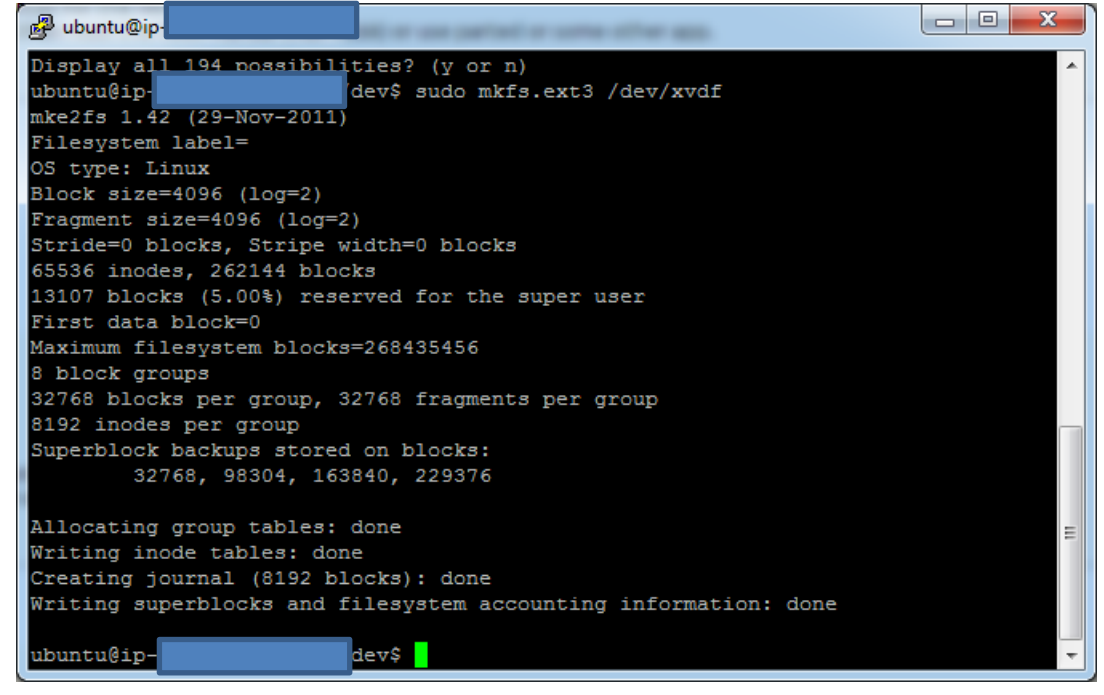

- 17. Now you have to mount our volume correctly
- 18. First you have to create a new folder where you want to save your data. Use following command: sudo mkdir /media/xvdf
- 19. After this you have to mount the volume to the folder by using command: mount /dev/xvdf /media/xvdf
- 20. If you want to mount it automatically you have to make an entry into fstab using following command: sudo nano /etc/fstab
- 21. Add entry as seen in the following picture:

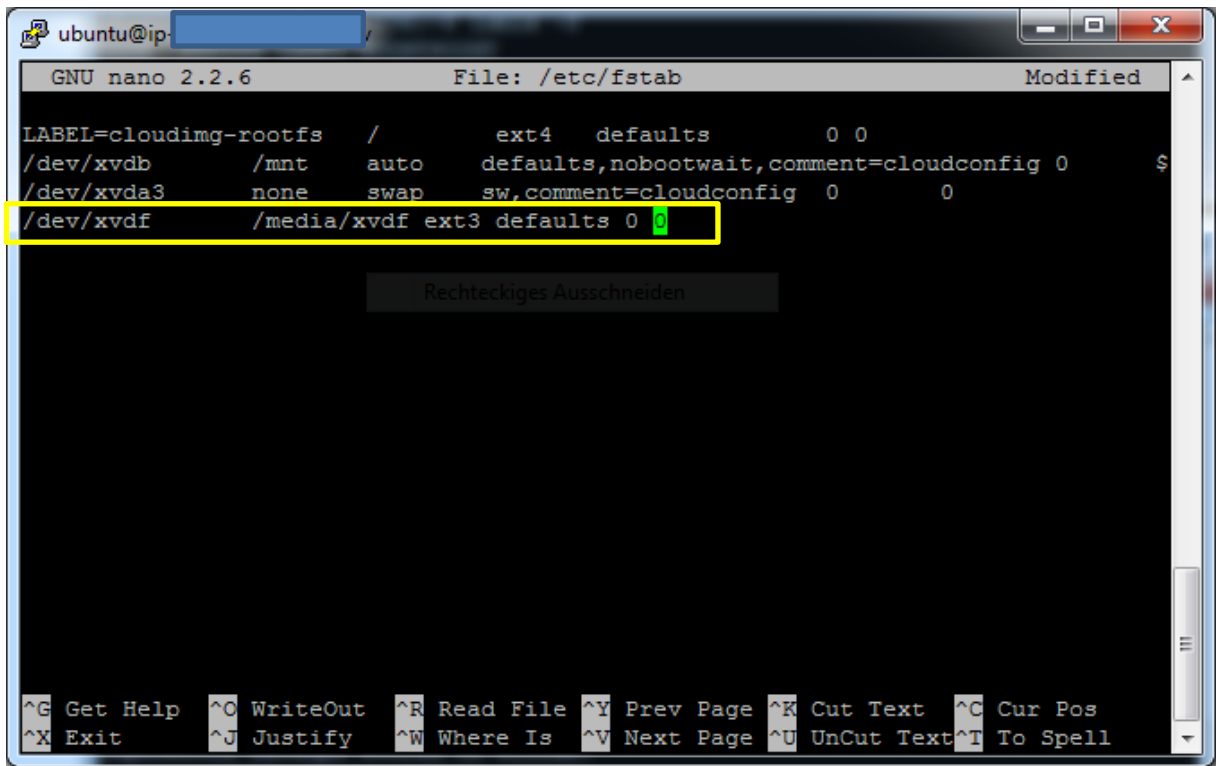

- 22. For saving press STRG+X and type in Y for Yes and Press ENTER
- 23. Restart server by using command: sudo reboot
- 24. Check if it is mounted by using command: mount

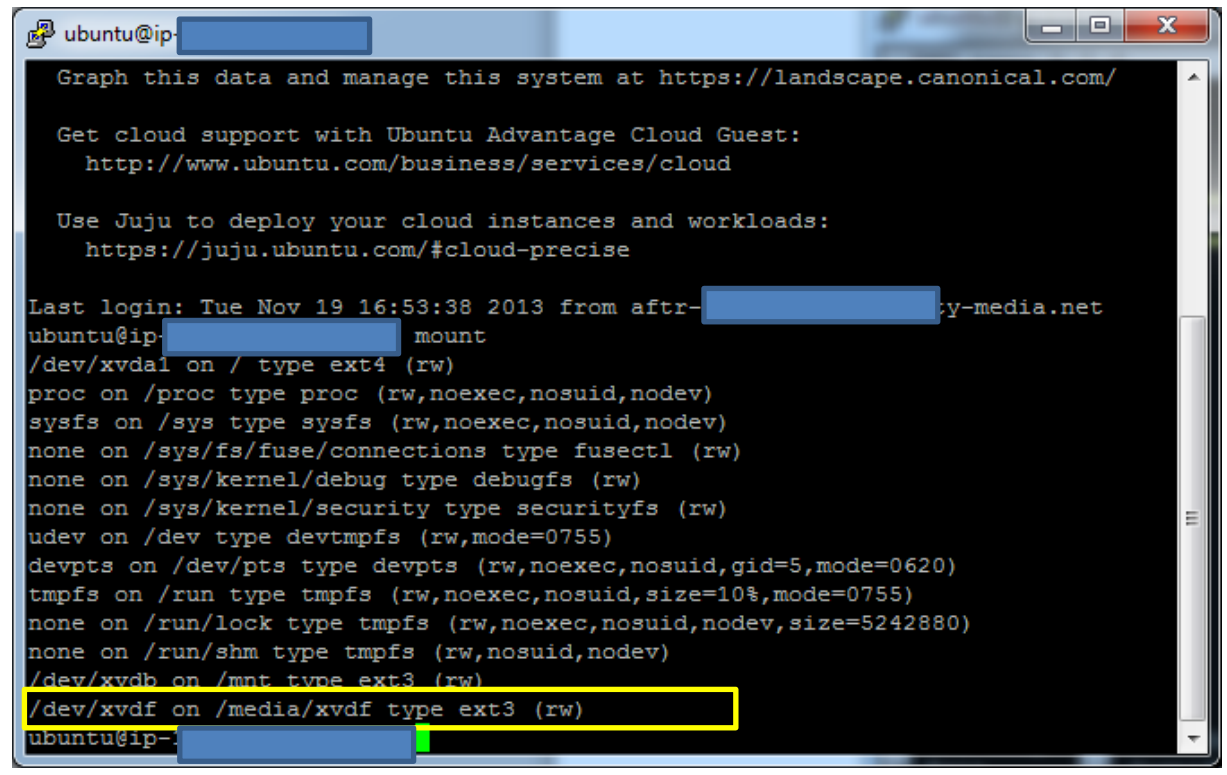

- 25. Now we want to move our webpages to the new volume
- 26. You have to copy first following file to /media/xvdf using following command: sudo cp /var/www/index.html /media/xvdf/
- 27. Change the configuration of Apache using command: sudo nano /etc/apache2/sitesavailable/default
- 28. Now replace /var/www with /media/xvdf

29. Now it should look like this:

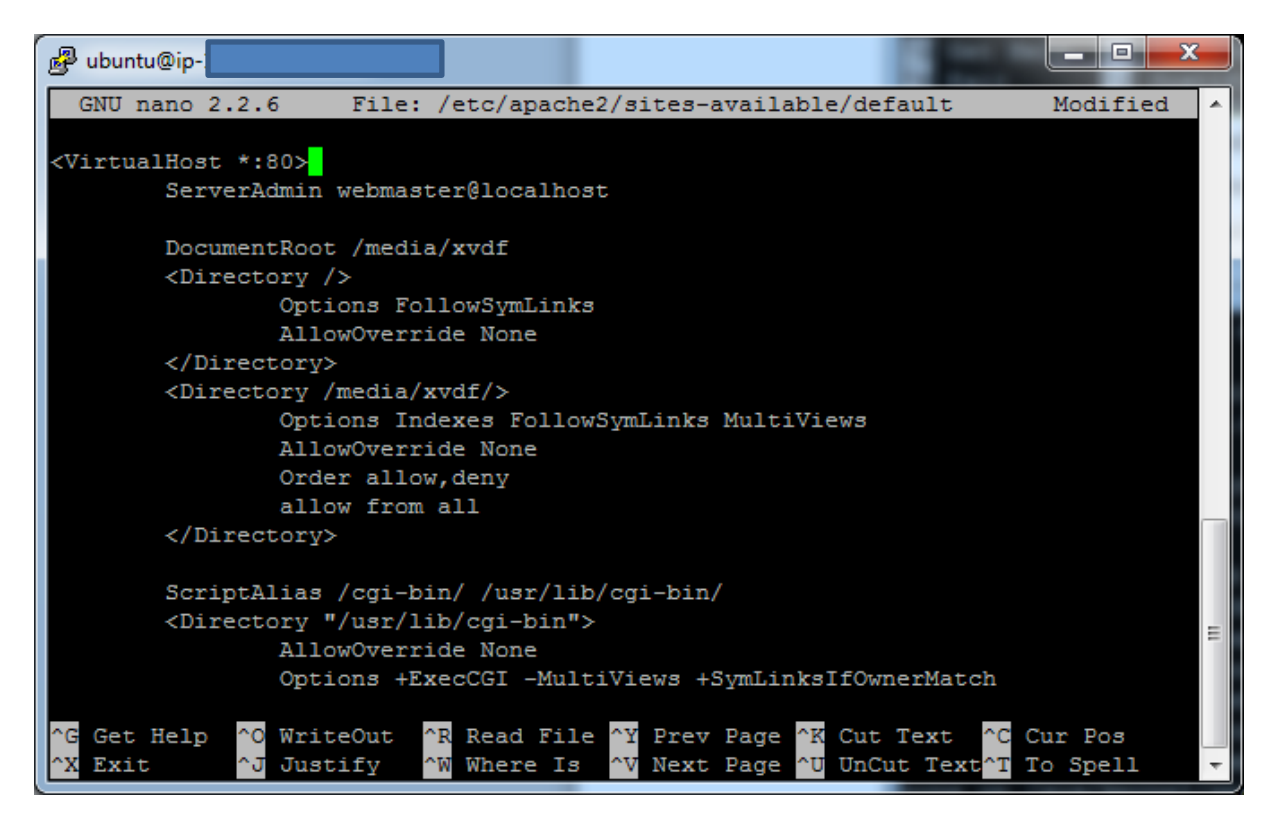

- 30. Save your changes and restart webservice by using command: sudo service apache2 restart
- 31. To check if the webpages now are on the new volume change the index.html file
- 32. Use following command: sudo nano /media/xvdf/index.html
- 33. Add something like this:

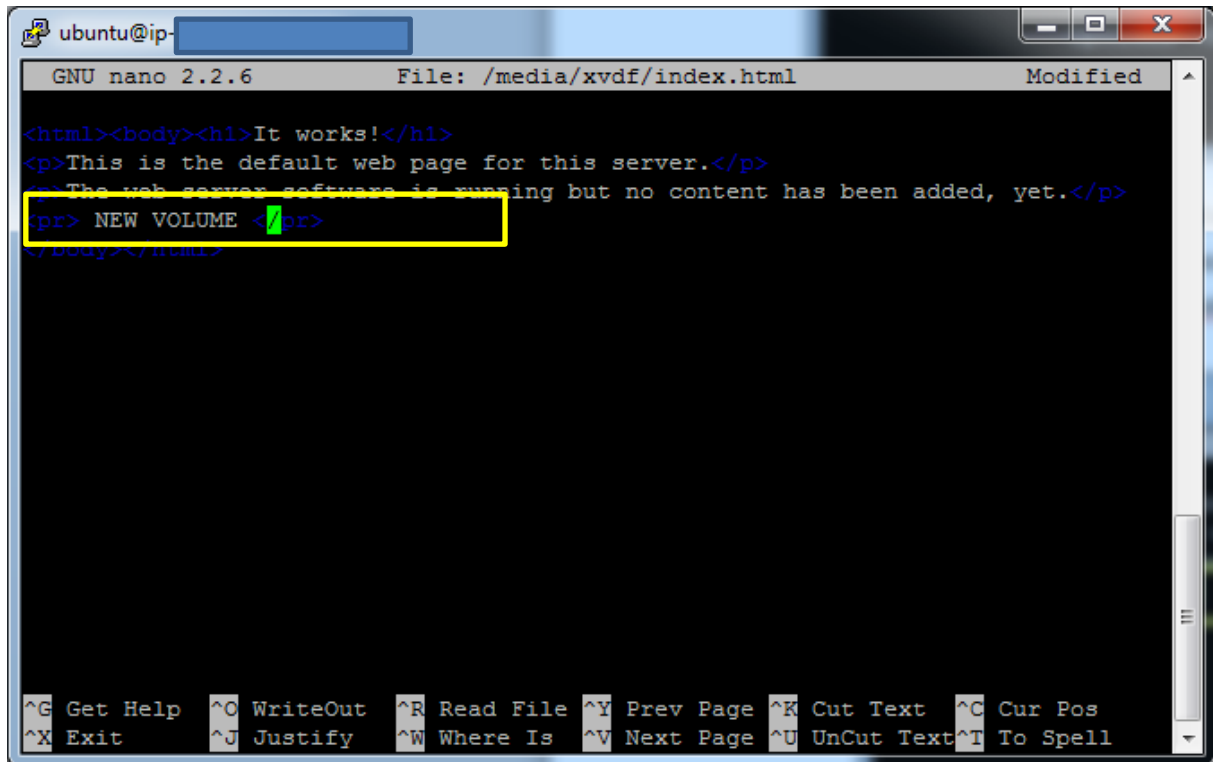

34. Save and check via Browser if the new page is shown

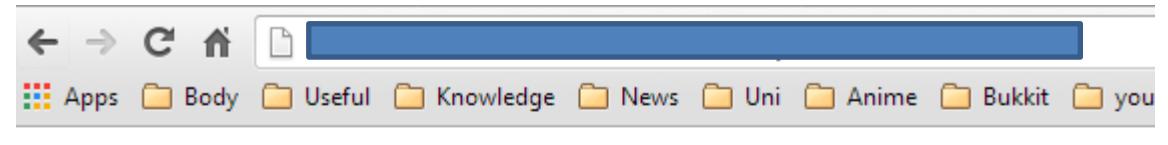

## It works!

This is the default web page for this server.

The web server software is running but no content has been added, yet.

NEW VOLUME